# **QGIS Application - Bug report #21227 Geopackage layer rename in DB Manager does not update f\_table\_name values in the layer\_styles table or the Triggers**

*2019-02-11 01:28 PM - Steve Lowman*

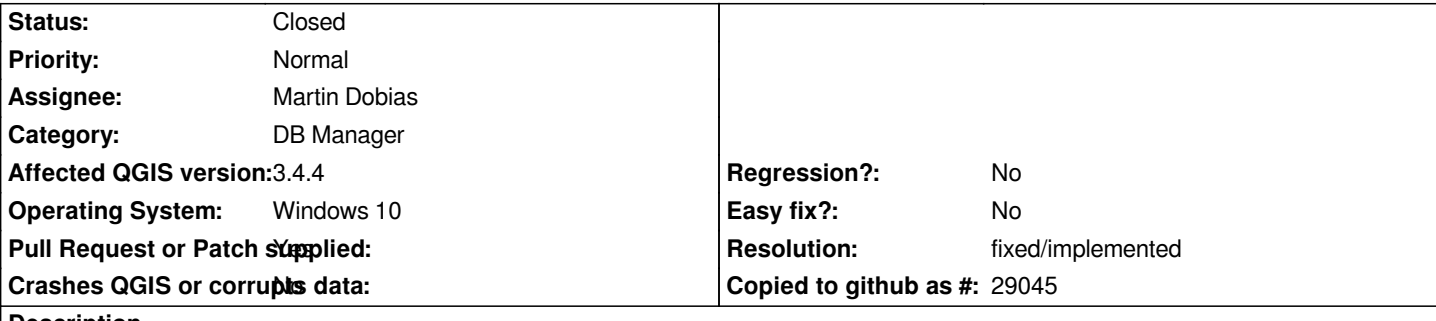

**Description**

*We have a geopackage file with some layers and some styles for those layers, including default styles that display when we add the layers to the map canvas.*

*We use DB Manager to rename one or more of the geopackage layers.*

*For the renamed layers, the text in the Triggers section of the DB Manager Info tab still refers to the old layer name, and we cannot edit this (I do not know what consequences this may have).*

*In the layer\_styles table for this geopackage, viewed in the Table tab of DB Manager, the values in the f\_table\_name still contain the old layer names. Consequently, the correct default styles do not display when we add the layers to the Map Canvas, and in Layer Properties, the Style > Load Style > from database (Geopackage) 'Database styles manager' dialog lists nothing under 'Styles related to the layer'.*

*We can find the appropriate style if we look for it in the list of 'Other styles on the database', but this is a overly complicated procedure to obtain the saved style, and it is not really something we can expect our novice-to-intermediate QGIS users to do every time.*

# **Associated revisions**

# **Revision 61d361d6 - 2019-02-12 07:37 PM - Alessandro Pasotti**

*GPKG: Rename styles when layers are renamed*

*Partially fixes #21227*

*TODO:*

- *DB manager*
- *Other providers*

#### **Revision 8639bcf8 - 2019-02-13 12:49 PM - Alessandro Pasotti**

*[db-manager] Use QgsDataItem implementation for GPKG layer rename*

- *Removes code duplication*
- *Uses a tested and robust implementation (from OGR)*
- *Takes care of renaming QGIS styles*
- *Updates the information view in the plugin*

#### **Revision 9eca4059 - 2019-04-09 09:41 AM - Martin Dobias**

*[db manager] Rename layer style entry when renaming gpkg tables (fixes #21227)*

*This has been already fixed in master and backported to 3.6 using browser data items. However the fix can't be directly backported to QGIS 3.4 because in 3.4 geopackage data item does not support renaming.*

#### **History**

#### **#1 - 2019-02-11 02:47 PM - Steve Lowman**

*I notice that there is a plugin called 'DB Style Manager', which is designed only for PostGIS connection, not for geopackages. Still, perhaps its code could help with resolving this issue for geopackages, if the resolution is not easy.*

*Also, I wonder whether this bug also extends to PostGIS connections? I have not yet been able to test for this, as I do not yet make regular use of PostGIS.*

#### **#2 - 2019-02-12 08:42 AM - Alessandro Pasotti**

*- Assignee set to Alessandro Pasotti*

### **#3 - 2019-02-13 09:06 AM - Alessandro Pasotti**

- *Status changed from Open to In Progress*
- *Pull Request or Patch supplied changed from No to Yes*

*Ok for styles: I'm working on it on PR https://github.com/qgis/QGIS/pull/9164*

*About triggers: what triggers exactly are not updated?*

*The current implementation relies on [GDAL which does update all geopackag](https://github.com/qgis/QGIS/pull/9164)e related triggers, if you have custom triggers then they will not be updated and it's a won't fik (IMO).*

#### **#4 - 2019-02-13 10:53 AM - Steve Lowman**

*- File DB Manager Rename bug - Triggers.png added*

*Thanks Alessandro. For the Triggers, there are two of them in these layers, both seem to be about feature count - one for "insert" and the other for "delete". I do not know what they really do.*

*I will attach an image to show these. I changed the layer name, but the previous layer name is still there for these insert and delete feature counts Triggers.*

#### **#5 - 2019-02-13 11:21 AM - Alessandro Pasotti**

*Oh, I see, it's an issue in the dialog which is not updated, the triggers are acually updated correctly in the DB but the dialog is not.*

#### **#6 - 2019-02-13 04:24 PM - Alessandro Pasotti**

*Applied in changeset commit:qgis|61d361d6746e2e6d668616b70597f1c81bb5486d.*

#### **#7 - 2019-02-25 04:02 PM - Steve Lowman**

*- Status changed from Closed to Reopened*

*It is fixed in 3.6, but not fixed in the upgraded 3.4.5 LTR.*

# **#8 - 2019-02-25 04:21 PM - Alessandro Pasotti**

*For the record: it was not fixed in 3.4 because the implementation is based on a feature which is only available in 3.6 hence a straight backport was unfortunately not feasible.*

#### **#9 - 2019-02-25 04:53 PM - Steve Lowman**

*Is there any way to fix it in 3.4? It messes up our work flow quite badly.*

### **#10 - 2019-02-25 04:58 PM - Alessandro Pasotti**

*There are multiple ways, see this article (not written by me) http://nyalldawson.net/2016/08/how-to-effectively-get-things-changed-in-qgis/*

### **#11 - 2019-02-25 05:13 PM - Steve Lowman**

*Okay, thanks, I hope I am not being put into category 7. I just work here and have very little influence over anything, but I will make a suggestion. Meanwhile, I guess you had better close this report again.*

### **#12 - 2019-02-25 05:23 PM - Alessandro Pasotti**

*Thanks for your understanding: we have very limited time resources (not to mention the ridiculously slow budget) and we have to prioritize.*

# **#13 - 2019-02-25 06:13 PM - Steve Lowman**

Would you be able to recommend who best to contact to get a price estimate for fixing this in the LTR, or should I just contact someone local on the list at *https://www.qgis.org/en/site/forusers/commercial\_support.html ?*

# **[#14 - 2019-02-25 06:25 PM - Alessandro Pasotti](https://www.qgis.org/en/site/forusers/commercial_support.html)**

*In that list you can find a lot of qualified free-lance developers and companies (included myself), feel free to contact anyone.*

#### **#15 - 2019-02-25 08:57 PM - Giovanni Manghi**

- *Resolution set to fixed/implemented*
- *Status changed from Reopened to Closed*

# **#16 - 2019-03-29 01:03 PM - Saber Razmjooei**

- *Assignee changed from Alessandro Pasotti to Martin Dobias*
- *Status changed from Closed to Open*

# **#17 - 2019-04-09 09:41 AM - Martin Dobias**

*- Status changed from Open to Closed*

*Applied in changeset commit:qgis|9eca4059b8d09aab9eac5995f899a9bd07cd0083.*

**Files**

*DB Manager Rename bug - Triggers.png 58.9 KB 2019-02-13 Steve Lowman*